*для обучающихся по дополнительным общеразвивающим программам*

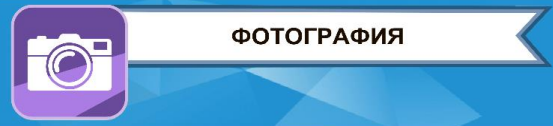

#### **ЗАКЛЮЧИТЕЛЬНЫЙ ЭТАП**

# **ЭКЗАМЕНАЦИОННОЕ ЗАДАНИЕ**

**ПО НАПРАВЛЕНИЮ «ФОТОГРАФИЯ» (ВАРИАНТ № 3)**

### **1. Съёмка рекламного натюрморта.**

**Снять три рекламных натюрморта** из изделий парфюмерной продукции, где визуальной доминантой будет флакон духов (туалетной воды). На флаконе должна присутствовать надпись бренда. Фотосъёмка производится на фоне монитора компьютера. Рисунок фона должен соответствовать рекламируемому сюжету.

Освещение предметов натюрморта: переднее – верхнее – боковое.

Минимум три предмета в каждой композиции. Ассортимент рекламируемых предметов на усмотрение участника. Композиции, предметы и фон, используемые при фотографировании, не должны повторяться.

Фотосъёмка производится в формате RAW.

**Произвести обработку фотографий** в графическом редакторе и представить финальные композиции горизонтальной ориентации.

Представить исходники обрабатываемых файлов в формате RAW.

#### **Технические требования к готовой работе:**

- Формат файла: JPEG.
- Цветовое пространство: adobeRGB. Разрешение: 297 dpi. Размер готового изображения: 3000 пикселей (точек) по длинной стороне, степень сжатия «12».
- Пропорции конечного изображения 4:3.

*Хронометраж выполнения задания: съёмка – 55 минут; обработка – 50 минут.*

## **2. Обработка цифрового фотоизображения.**

**Произвести обработку в графическом редакторе** предоставленного образца предмета «под обтравку». Перенести изображение «обтравленного» предмета на предоставленный фон.

Изображения (предмет, фон) доступны в личном кабинете по ссылке «Материалы к заданию заключительного этапа».

Обработка производится «вручную» без использования каких бы то ни было дополнительных плагинов.

**Технические требования к готовой работе:**

- Формат файла: JPEG.
- Цветовое пространство: sRGB. Разрешение: 300 dpi. Размер готового изображения: 3000 пикселей (точек) по длинной стороне, степень сжатия «12».
- Пропорции готового кадра 2:3.

*Хронометраж выполнения задания: обработка – 1 час 45 минут.*

В личном кабинете, в отведённом для ответа на задание месте, разместить архивную папку (формат winrar или winzip), содержащую файлы с именами:

*Задание\_1\_Натюрморт\_1\_готовое. Задание\_1\_Натюрморт\_1\_исходник. Задание\_2\_Обтравка\_1\_готовое.*